# **Remove the ACIS Readout Streak**

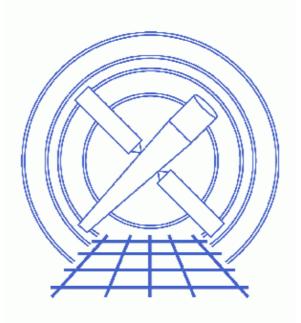

CIAO 3.4 Science Threads

# **Table of Contents**

- <u>Get Started</u>
- Get Source Location
- <u>Create a Background Spectrum</u>
- <u>Run acisreadcorr</u>
- Examine the Results
- <u>Caveats</u>
  - ◆ Observations Using Subarrays
- Parameter files:
  - ♦ <u>dmextract</u>
  - ♦ <u>acisreadcorr</u>
- <u>History</u>
- Images
  - ◆ ACIS readout streak vs. Chip S4 serial streaks
  - ♦ <u>Getting the source location from ds9</u>
  - ◆ <u>Region for background spectrum</u>
  - Choosing dy for the observation
  - Event file with streak removed (used background spectrum)
  - ♦ Original and new event files, side-by-side
  - Event file with streak removed (didn't used background spectrum)
  - Photons flagged by acisreadcorr

## **Remove the ACIS Readout Streak**

**CIAO 3.4 Science Threads** 

## **Overview**

Last Update: 24 Jul 2007 - improved quality of images

#### Synopsis:

While ACIS reads out a frame, it is still taking data. Photons detected during the readout are clocked out in the wrong row and so have incorrect CHIPY values. For a bright source, you get a streak along the entire column of the source. Events above a source occur as a frame is being read out. Events below the source occur when the previous frame is being read out. This vertical streak (in CHIP coordinates) should not be confused with the horizontal streak on ACIS–S4 due to electronic read–out noise, as discussed in the <u>Get Started</u> section.

#### Purpose:

To remove the streak from the image (for cosmetic reasons and so that it doesn't affect source detection), and to retain the streak photons (which have more accurate timing information and are not affected by pileup).

#### Read this thread if:

you are working with an ACIS observation that is affected by this problem; see <u>Get Started</u> for an example.

#### **Related Links:**

• Analysis Guide: ACIS Data Preparation

Proceed to the <u>HTML</u> or hardcopy (PDF: <u>A4 / letter</u>) version of the thread.

### **Get Started**

Sample ObsID used: 1712 (ACIS-S, 3C273)

#### File types needed: evt2; asol1

This thread only shows how to remove the ACIS readout streak. <u>Figure 1</u> shows both the prominent readout streak on the S3 chip, as well as streaks on the S4 chip. The latter are due to a flaw in the serial readout of the chips; use the tool <u>destreak</u> to remove this streak, as illustrated in the <u>Destreak</u> the ACIS-S4 <u>Chip</u> thread.

## **Get Source Location**

acisreadcorr uses the source position to determine which events may have a misplaced CHIPY value. There are two ways to determine the source position:

1. With ds9:

unix% ds9 acisf01712N002\_evt2.fits &

From the ds9 display , we can determine that the source is at (4084.0,4085.5).

2. With dmstat:

Here we use the virtual file syntax to find the maximum number of photons in the field. It follows that this is the source location:

```
unix% punlearn dmstat
unix% pset dmstat centroid=no sigma=no
unix% dmstat "acisf01712N002_evt2.fits[bin sky=8]"
EVENTS_IMAGE
                           @:
                                     (4.54.5)
   min:
               0
              4365
                                     ( 4084.5 4084.5 )
   max:
                           @:
              0.441757202
  mean:
   sum:
              463216
  aood:
              1048576
  null:
               0
```

The source location is given as (4084.5,4084.5).

## **Create a Background Spectrum**

Removing all the photons from the affected area would leave a black streak instead of a bright one. We wish instead to leave the background photons where they are. For this reason, it is possible to input a background PI spectrum. The tool then attempts to leave background photons – consistent with the given PI spectrum and distributed evenly in time – where the streak once was.

First, we need to select a background region. This can be from any area of the chip that doesn't contain any bright regions; Figure 3 to shows the region used. For help on rotating regions in ds9, see this FAQ.

Save the region:

- Region -> File Format-> Ciao
- Region -> File Coordinate System -> Physical
- Region -> Save Regions... -> Save As "bkg.reg"

The resulting file will look something like this:

```
unix% more bkg.reg
# Region file format: CIAO version 1.0
rotbox(4410.92,4353.0555,389.55054,66.92414,24.719781)
```

The tool <u>dmextract</u> is now used to create the spectrum of this region:

```
unix% punlearn <u>dmextract</u>
unix% pset dmextract infile="acisf01712N002_evt2.fits[sky=region(bkg.reg)][bin pi=1:1024:1]"
unix% pset dmextract outfile=bkg_pi.fits
unix% dmextract
```

```
Input event file (acisf01712N002_evt2.fits[sky=region(bkg.reg)][bin pi=1:1024:1]):
Enter output file name (bkg_pi.fits):
```

The contents of the parameter file may be checked using plist dmextract.

*NOTE:* if your observation was taken with a subarray defined, read the <u>Observations Using Subarrays</u> caveat before proceeding.

The background spectrum should be binned to be the same size as your event file. If you were to bin this example to 1:1023:1, for instance, it may cause photons with PI=1024 to be attributed to the source erroneously. Changing the binning is only a concern if you have filtered your event file such that there are no longer 1024 channels of PI.

## Run acisreadcorr

Now we have all the necessary information to run acisreadcorr:

```
unix% punlearn acisreadcorr
unix% pset acisreadcorr infile=acisf01712N002_evt2.fits
unix% pset acisreadcorr outfile=acis_1712_corr_evt2.fits
unix% pset acisreadcorr aspect=pcadf077378077N002_asol1.fits
unix% pset acisreadcorr x=4084.5 y=4084.5
unix% pset acisreadcorr dx=5 dy=50
unix% pset acisreadcorr bkg=bkg_pi.fits
unix% acisreadcorr
Input dataset/block specification (acisf01712N002_evt2.fits):
Output dataset/block specification (acis_1712_corr_evt2.fits):
Aspect file (pcadf077378077N002_asol1.fits):
Sky X position (pixels) (4084.5):
Sky Y position (pixels) (4084.5):
```

In some cases there will be more than one asol1.fits file for an observation. *All* the files must be input to the <u>aspect</u> parameter, either as a comma-separated list or as a stack (see <u>ahelp stack</u> for more information).

The dx and dy parameters may need to be adjusted. The default value for dx (2 pixels), or a number close to it, should be fine for on-axis point sources. dy can be estimated by drawing a circle in ds9 and finding the diameter (see Figure 4 100). These values determine the width of the region to be cleaned and how close to get to the source, respectively.

The contents of the parameter file may be checked using plist acisreadcorr.

## **Examine the Results**

The newly created file can be viewed in ds9:

unix% ds9 acis\_1712\_corr\_evt2.fits &

as seen in Figure 5 1 The streak has obviously been removed and "filled—in " by the background photons. It is compared to the original event file in Figure 6 1 The streak has obviously been removed and "filled—in " by the background photons.

Figure 7 to shows an image of a nearly identical acisreadcorr run. The only difference is that a background spectrum was not supplied to the tool (i.e. bkg=""). The streak has been removed and a stripe of zero counts replaces it.

<u>dmcopy</u> may be used to see which photons were flagged by the tool. Status bit 22 marks photons identified as background and bit 21 marks out–of–time source events. In the following filters, the bits are numbered from the right, starting at zero:

```
unix% dmcopy "acis_1712_corr_evt2.fits[status=xxxxxxxx10xxxxxxx10xxxxxxxxxxxxxxxx]" \
flag_bkg.fits
unix% dmcopy "acis_1712_corr_evt2.fits[status=xxxxxxxxx01xxxxxxxxxxxxxxxxxxxxxxxxx]" \
flag_source.fits
```

Displaying these event files side-by-side produces Figure 8

## Caveats

#### **Observations Using Subarrays**

There is a bug in the current version of acisreadcorr such that so that it does not work correctly on observations that used a subarray. A subarray is a defined region of the CCD in which data will be taken, rather than the entire chip. Since the readout time is scaled by the fraction of the chip used, a common case in which observers decide to use a subarray is to reduce pileup (i.e. the data are read out faster). See the Frame Times & Subarrays section of the POG for details.

The bug comes into play when a background spectrum is used (<u>bkg</u> parameter). The workaround is to modify the BACKSCAL header keyword with <u>dmhedit</u>. Specifically, it needs to be multiplied by:

1024 / (subarray delta y)

For example, a 1/8 subarray has delta y = 128, so the ratio is:

1024 / 128 = 8

Then modify the background file created in the Create a Background Spectrum step.

*NOTE:* the observation in this thread does not use a subarray; this background file is used for illustrative purposes only:

```
unix% dmkeypar bkg_pi.fits BACKSCAL echo+
0.00038847826236539
calculate new value: 0.00038847826236539 * 8 = 0.00310782609892312
unix% dmhedit infile=bkg_pi.fits filelist="" operation=add \
key=BACKSCAL value=0.00310782609892312 unit="[pixel]" comment="Fractional area"
unix% dmkeypar bkg_pi.fits BACKSCAL echo+
0.0031078260989231
```

The BACKSCAL keyword has been properly updated, so the thread may be continued from the <u>Run</u> <u>acisreadcorr</u> step.

Parameters for /home/username/cxcds\_param/dmextract.par

#-----

#

#### Remove the ACIS Readout Streak - CIAO 3.4

```
# DMEXTRACT -- extract columns or counts from an event list
#
         _____
#·
         infile = acisf01712N002_evt2.fits[sky=region(bkg.reg)][bin pi=1:1024:1] Input event file
        outfile = bkg_pi.fits Enter output file name
      (bkg = )Background region file or fixed background (counts/pixel/s) sub(error = gaussian)Method for error determination(poisson|gaussian|<variance files)</td>(bkgerror = gaussian)Method for background error determination(poisson|gaussian|<variance files)</td>
       (bkgnorm = 1.0)
                                         Background normalization
            (exp = )
                                          Exposure map image file
         (bkgexp = )
                                          Background exposure map image file
                                        Background exposure map incore -
Fixed systematic error value for SYS_ERR keyword
       (sys\_err = 0)
            s_err = 0) Fixed systematic error
(opt = phal) Output file type: phal
      (defaults = ${ASCDS_CALIB}/cxo.mdb -> /soft/ciao/data/cxo.mdb) Instrument defaults file
                              WMAP filter/binning (e.g. det=8 or default)
OK to overwrite existing output file(s)?
           (wmap = )
       (clobber = no)
       (verbose = 0)
                                         Verbosity level
           (mode = ql)
```

Parameters for /home/username/cxcds\_param/acisreadcorr.par

```
infile = acisf01712N002_evt2.fits Input dataset/block specification
 outfile = acis_1712_corr_evt2.fits Output dataset/block specification
  aspect = pcadf077378077N002_asol1.fits Aspect file
       x = 4084.5Sky X position (pixels)y = 4084.5Sky Y position (pixels)
                              Chip X tolerance diameter (pixels)
     (dx = 5)
     (dy = 50)
                               Chip Y tolerance diameter (pixels)
    (dy = 50)Chip Y tolerance diameter (p)(bkg = bkg_pi.fits)Background PI spectrum file(roup = 10)Min counts for PI group
                  Min counts for Pr group
Parameter file for Pixlib Geometry files
 (bgroup = 10)
(geompar = geom)
 (random = 0)
(verbose = 0)
                              Debug Level(0-5)
(clobber = no)
                               Clobber existing file
   (mode = ql)
```

### History

- 16 Dec 2004 updated for CIAO 3.2: default value of bgroup parameter is changed to 10
- 12 Dec 2005 updated for CIAO 3.3: default value of dmextract error and bkgerror parameters is "gaussian"
- 01 Dec 2006 reviewed for CIAO 3.4: no changes
- 24 Jul 2007 improved quality of images

URL: http://cxc.harvard.edu/ciao/threads/acisreadcorr/

Last modified: 24 Jul 2007

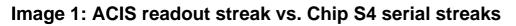

| - SAOImage ds9 · 🗌                   |        |                |         |        |          |          |         |            |       |      |  |  |
|--------------------------------------|--------|----------------|---------|--------|----------|----------|---------|------------|-------|------|--|--|
| File Edit                            | t Vi   | ew Fram        | e Bin   | Zoom : | Scale Co | olor Reg | gion WC | CS Ana     | lysis |      |  |  |
|                                      |        |                |         |        |          |          |         |            |       | Help |  |  |
| Fileacisf01712N002_evt2.fits[EVENTS] |        |                |         |        |          |          |         |            |       |      |  |  |
| Object                               | 3      | 3C 273         | 1       |        |          |          | N. SAN  |            | • 3   | 6.2  |  |  |
| Value<br>FK5                         |        | 10<br>12:29:06 | δ.479 δ | E 102  | 03:03.84 |          |         | 1 <b>1</b> |       |      |  |  |
| Physical                             | α<br>  | 4090.          |         |        | 076.000  |          |         |            | 1.00  |      |  |  |
| Image                                | X      | 506.           |         | SSSS   | 492.000  |          |         |            |       |      |  |  |
| Frame1 Z                             | :00m _ | 1.00           | 0 Ar    | ng     | 0.000    |          |         |            |       |      |  |  |
|                                      | dit    | View           | Frame   | Bin    | Zoom     | Scale    | Color   |            | ion   | WCS  |  |  |
| grey                                 | red    | gree           | n bl    | ue     | a b      | bb       | he      | i8         | more  | e    |  |  |
|                                      |        |                |         |        |          |          |         |            |       |      |  |  |

#### Image 2: Getting the source location from ds9

The source location is determined from the white cross at the center of the frame.

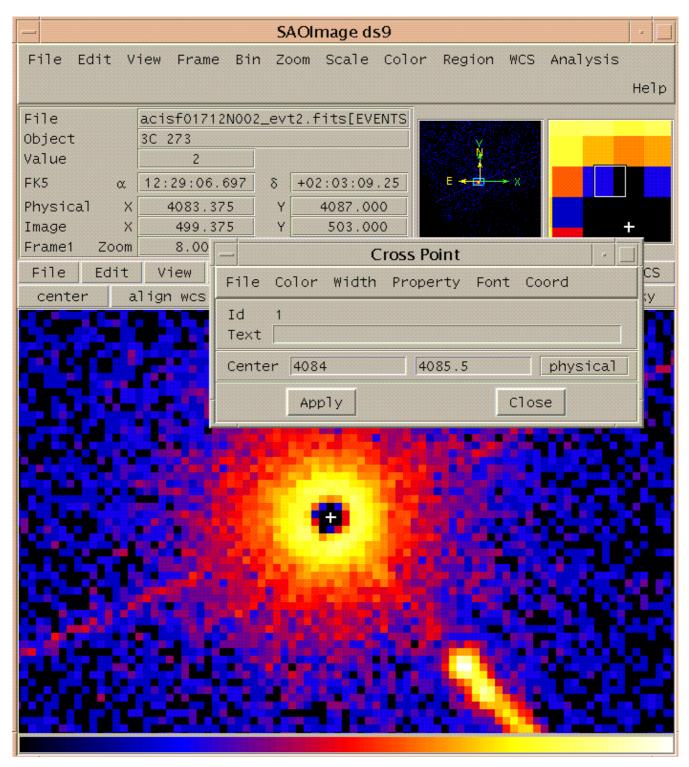

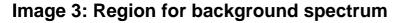

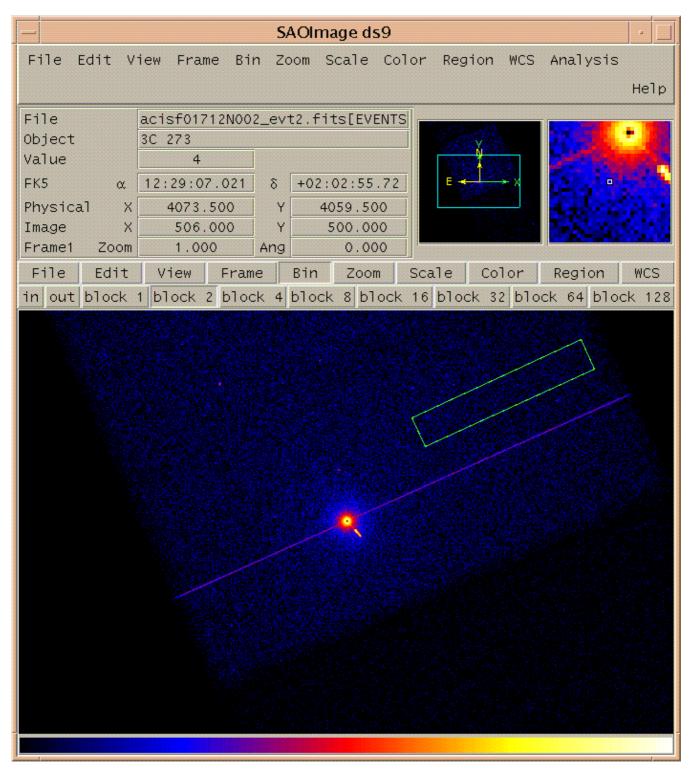

| lmage 4: Cho | osing dy | for the | observation |
|--------------|----------|---------|-------------|
|--------------|----------|---------|-------------|

| SAOImage ds9                                                  |      |  |  |  |  |  |  |  |  |
|---------------------------------------------------------------|------|--|--|--|--|--|--|--|--|
| File Edit View Frame Bin Zoom Scale Color Region WCS Analysis |      |  |  |  |  |  |  |  |  |
|                                                               | Help |  |  |  |  |  |  |  |  |
| File acisf01712N002_evt2.fits[EVENTS                          |      |  |  |  |  |  |  |  |  |
| Object 3C 273                                                 |      |  |  |  |  |  |  |  |  |
| Value 92                                                      |      |  |  |  |  |  |  |  |  |
| Circle                                                        |      |  |  |  |  |  |  |  |  |
| File Color Width Property Font Coord                          |      |  |  |  |  |  |  |  |  |
| Radius                                                        |      |  |  |  |  |  |  |  |  |
| Id 3 Color Region                                             | WCS  |  |  |  |  |  |  |  |  |
| Text none x y                                                 | ХУ   |  |  |  |  |  |  |  |  |
| Center 4084.5 4084.5 physical                                 |      |  |  |  |  |  |  |  |  |
| Radius 25 physical                                            |      |  |  |  |  |  |  |  |  |
| Apply Close                                                   |      |  |  |  |  |  |  |  |  |
|                                                               |      |  |  |  |  |  |  |  |  |
|                                                               |      |  |  |  |  |  |  |  |  |
|                                                               |      |  |  |  |  |  |  |  |  |
|                                                               |      |  |  |  |  |  |  |  |  |
|                                                               |      |  |  |  |  |  |  |  |  |
|                                                               |      |  |  |  |  |  |  |  |  |
|                                                               |      |  |  |  |  |  |  |  |  |
|                                                               |      |  |  |  |  |  |  |  |  |
|                                                               |      |  |  |  |  |  |  |  |  |
|                                                               |      |  |  |  |  |  |  |  |  |
|                                                               |      |  |  |  |  |  |  |  |  |
|                                                               |      |  |  |  |  |  |  |  |  |
|                                                               |      |  |  |  |  |  |  |  |  |

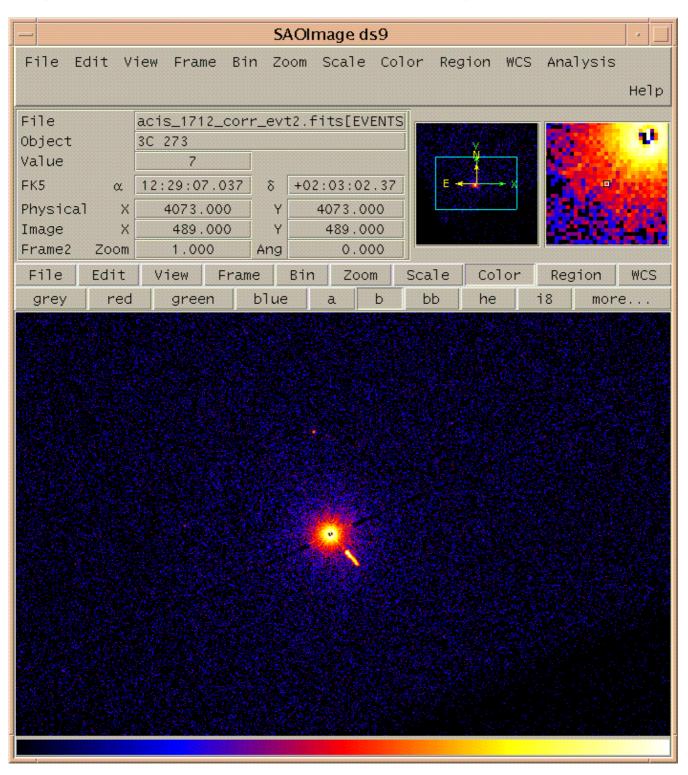

#### Image 5: Event file with streak removed (used background spectrum)

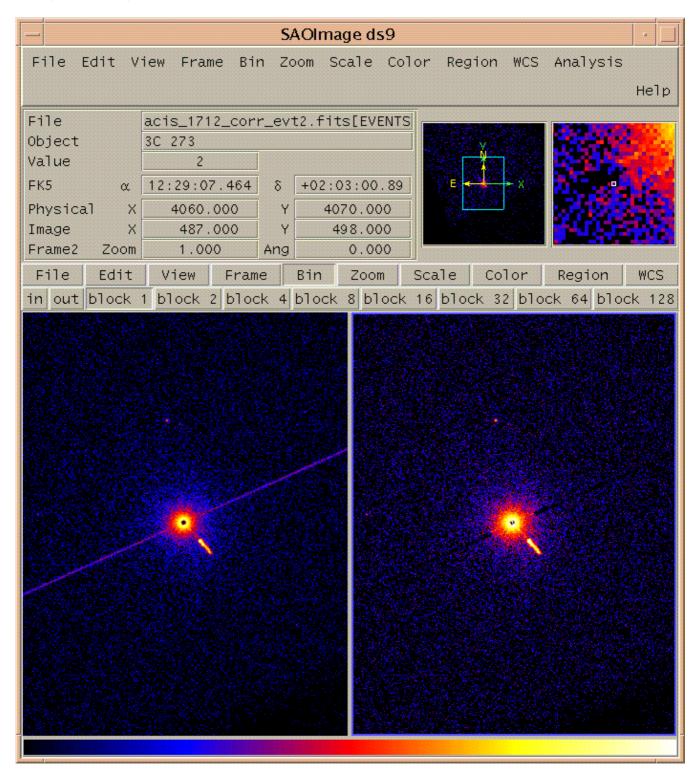

Image 6: Original and new event files, side-by-side

# Image 7: Event file with streak removed (didn't used background spectrum)

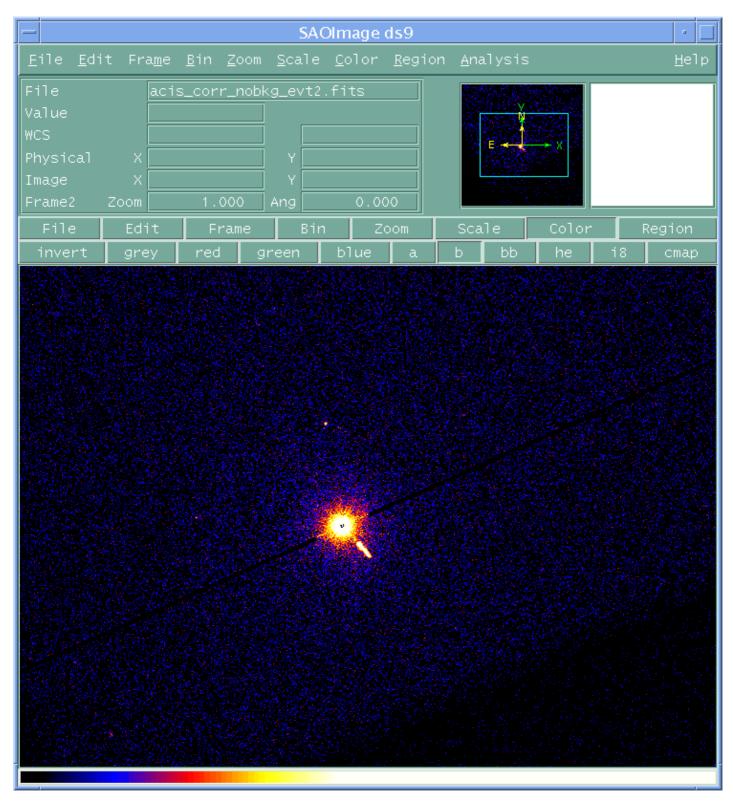

#### Image 8: Photons flagged by acisreadcorr

The background photons are on the left and the out–of–time source photons are on the right. The right frame is set at zoom=4.

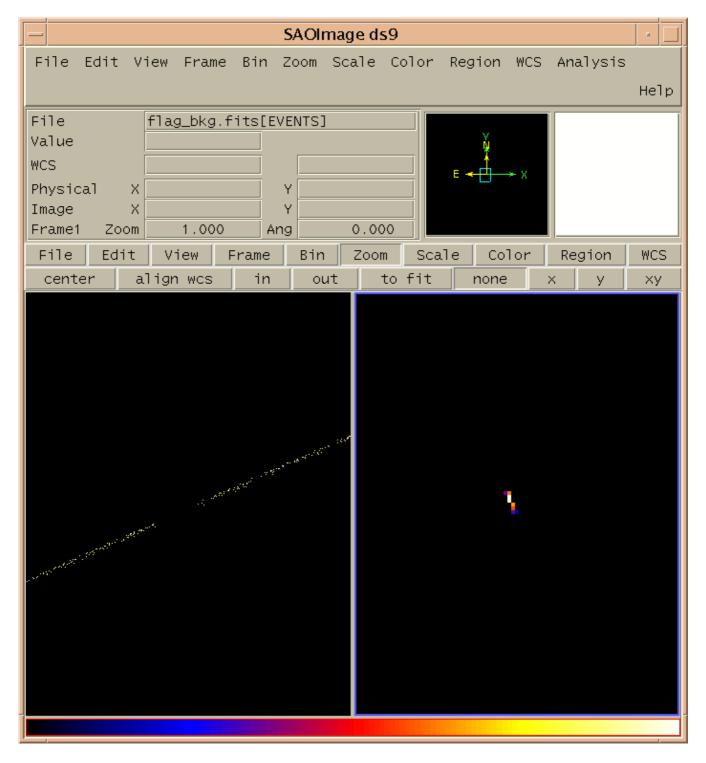